ACDP Connecting Device Steps

www.chinacardiags.com

**1、**Open the Bluetooth and connect the WiFi;

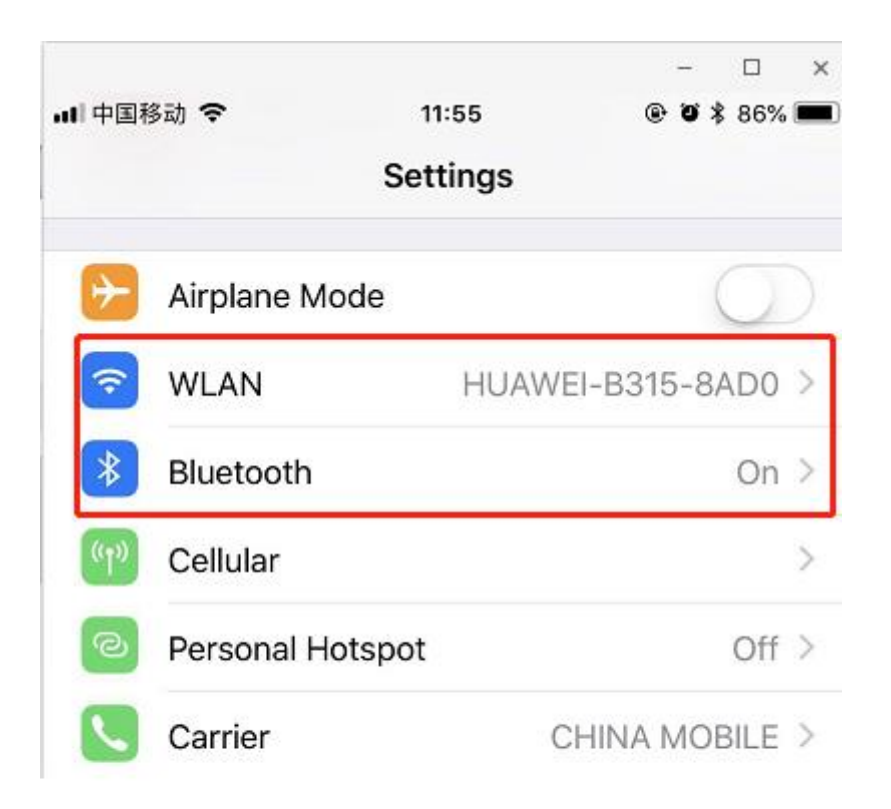

**2、**Open the ACDP on your phone and click setting as the following icon;Click "Initial use settings"

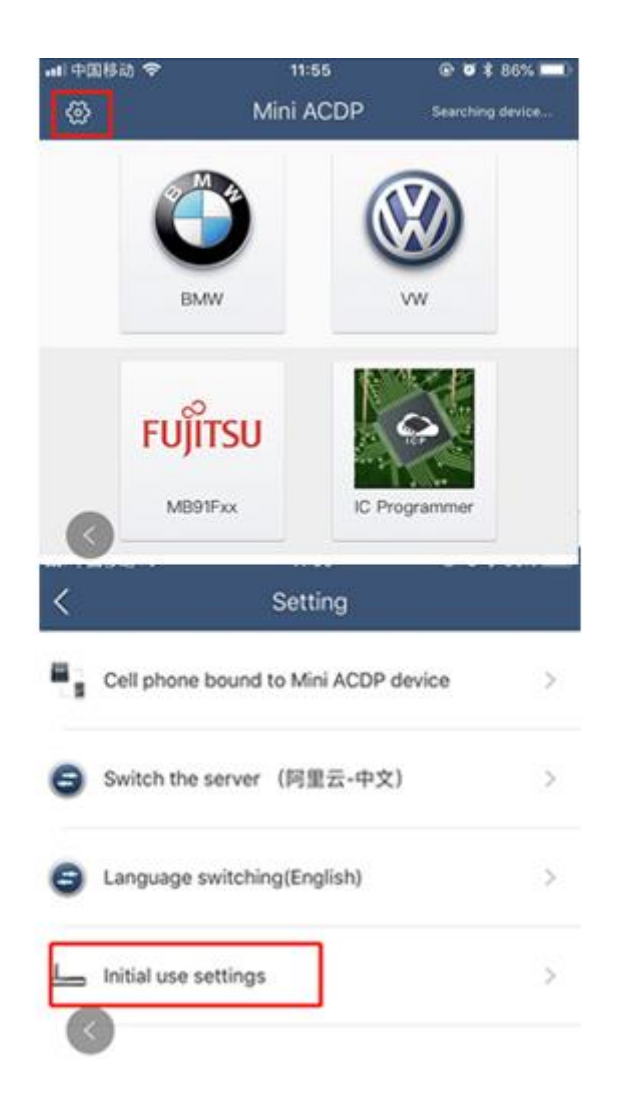

**3、**Following the directions: press and hold the "SET" button on the ACDP device for about 7s till the device's buzzer sounds, then release the "SET" button. Then click "Next" ;

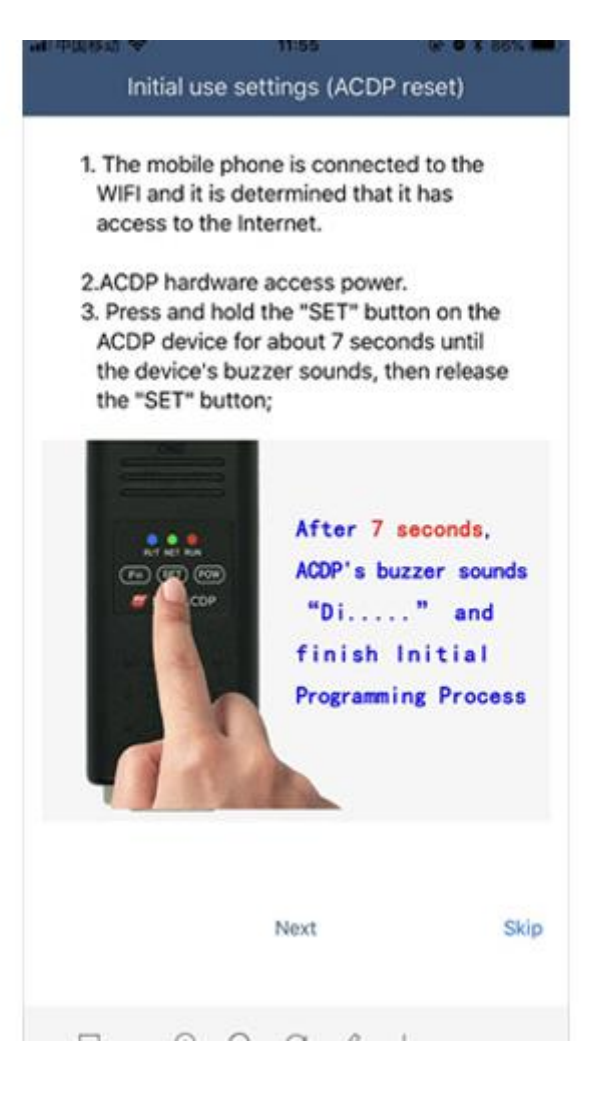

**、**Choose the device;

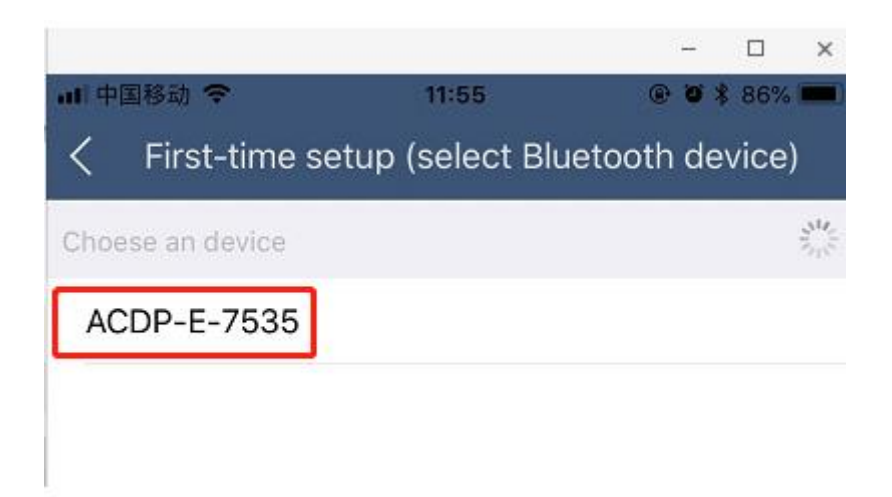

**5.** Enter the password of WiFi, then click "Start configuration";

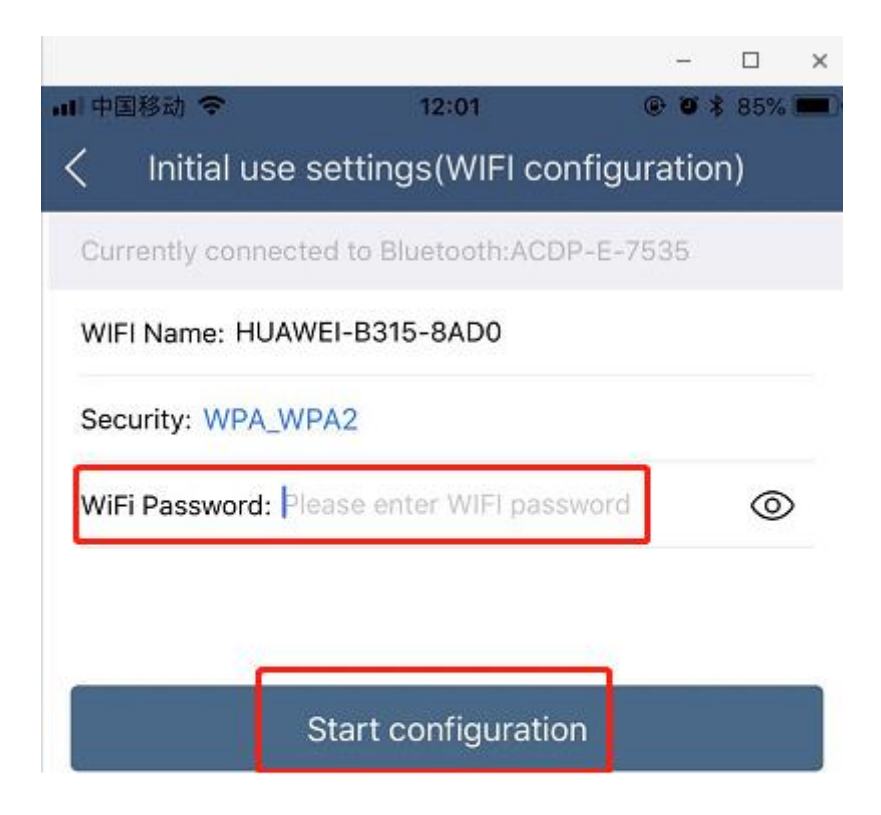

6. Bond the device;

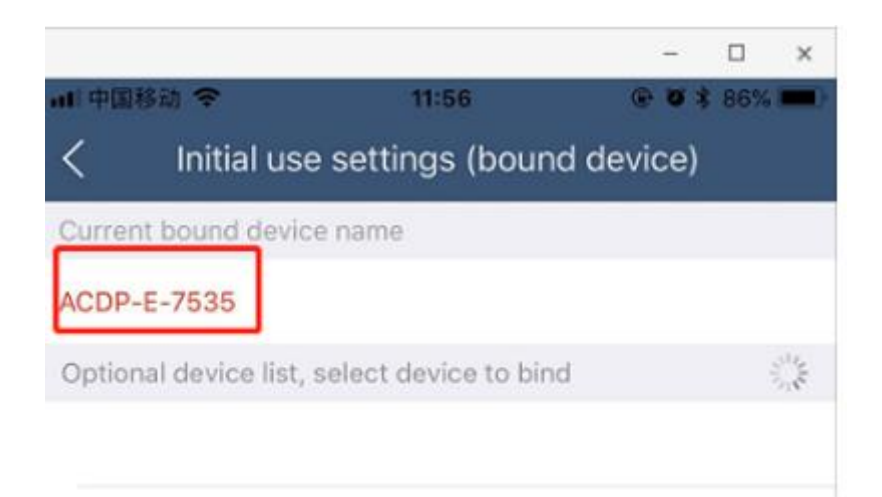

7. Bonded successful as the following.

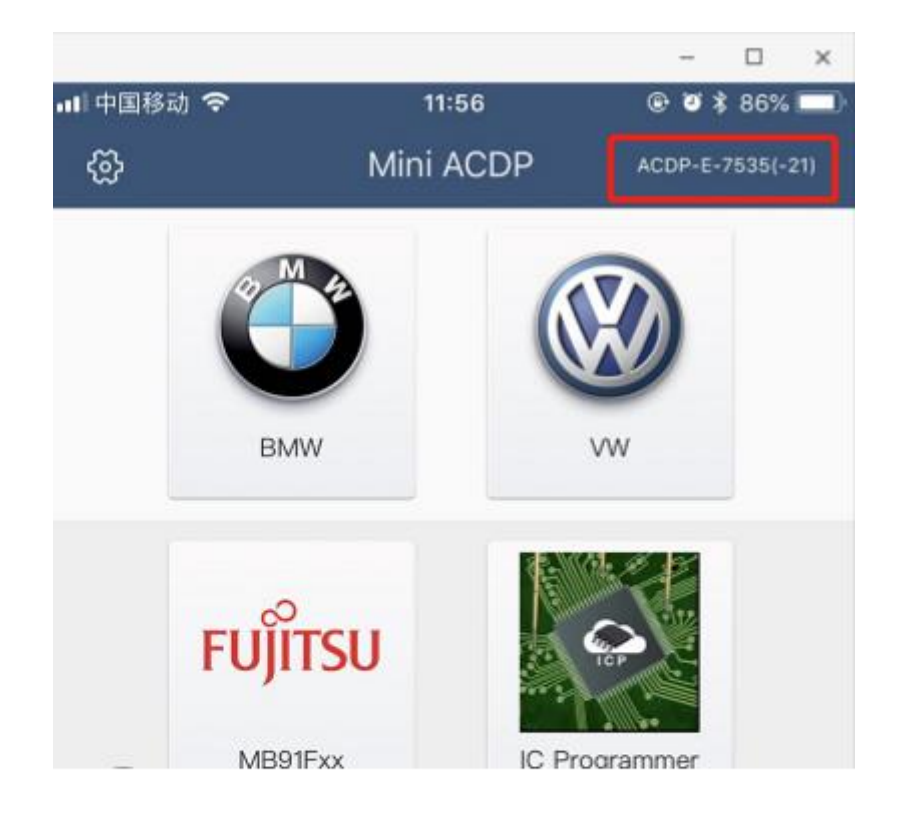